# **車載器情報の確認 /設定のしかた**

#### (操作の流れ)

車載器情報と警告案内の設定は、以下の遷移で確認または変更することができ ます。 詳細については、参照先のページをご確認ください。

### **1**ETCカードが挿入されている場合は、取り出す。

#### **2** (履歴ボタン)を押す。

●車載器管理番号を案内します。

#### **3**10秒以内に (履歴ボタン)を押し、モードを選ぶ。

●■■(履歴ボタン)を押すごとに、モードが以下のとおり切り換わります。 モード わきの 内 容 (太字はお買い上げ時の設定)

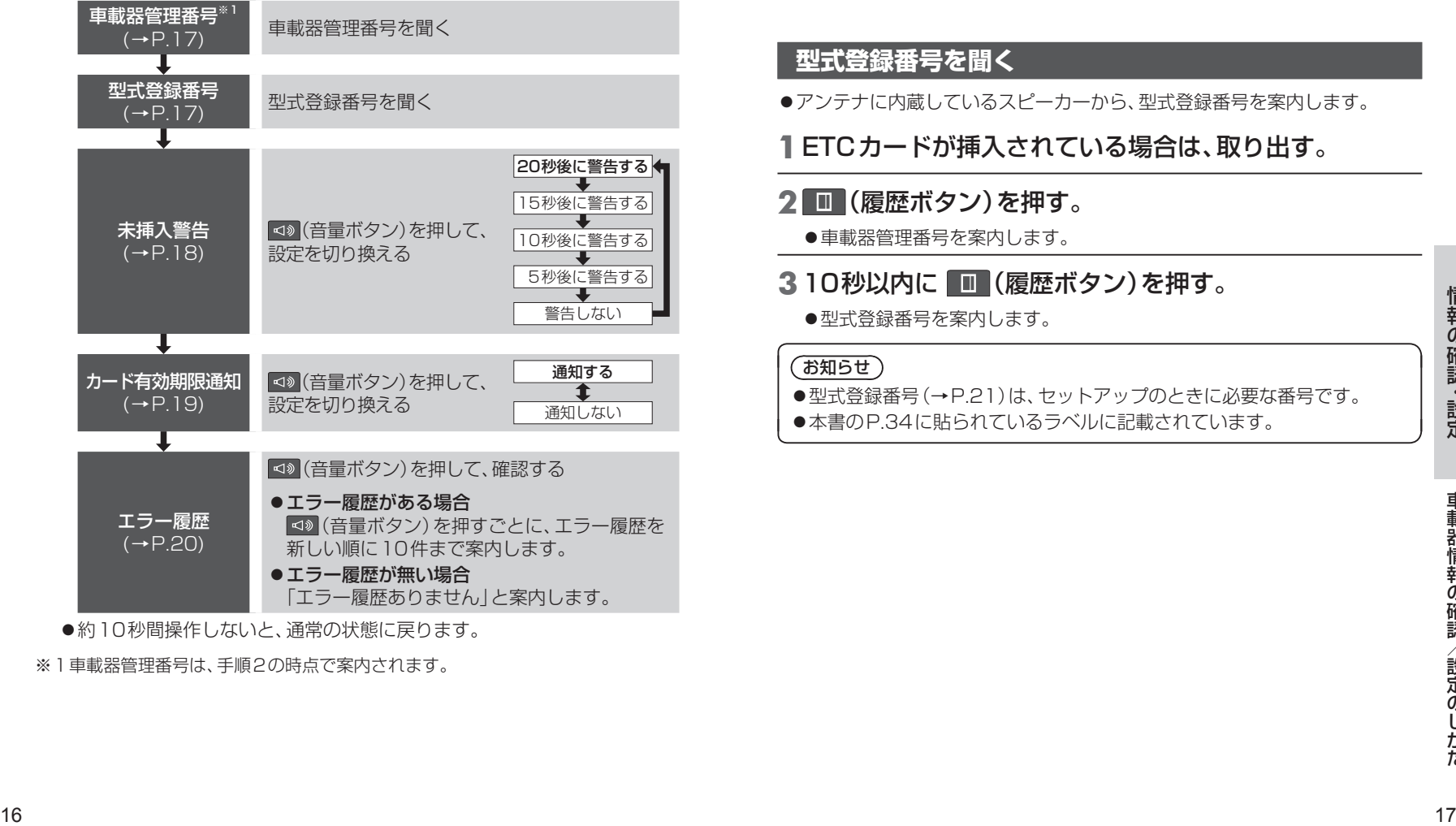

●約10秒間操作しないと、通常の状態に戻ります。

※1車載器管理番号は、手順2の時点で案内されます。

#### **車載器管理番号を聞く**

●アンテナに内蔵しているスピーカーから、車載器管理番号を案内します。

### **1**ETCカードが挿入されている場合は、取り出す。

#### **2** (履歴ボタン)を押す。

●車載器管理番号を案内します。

#### お知らせ)

- ●車載器管理番号(→P.21)は、セットアップのとき、各種サービスの申請を するときに必要な番号です。
- ●本書のP.34に貼られているラベルに記載されています。

#### **型式登録番号を聞く**

●アンテナに内蔵しているスピーカーから、型式登録番号を案内します。

### **1**ETCカードが挿入されている場合は、取り出す。

#### **2** (履歴ボタン)を押す。

●車載器管理番号を案内します。

### **3**10秒以内に (履歴ボタン)を押す。

●型式登録番号を案内します。

#### お知らせ)

- ●型式登録番号(→P.21)は、セットアップのときに必要な番号です。
- ●本書のP.34に貼られているラベルに記載されています。

## 車載器情報の確認/設定のしかた

#### **未挿入警告の設定を変更する**

●車のエンジンをかけた(ACCをONにした)後にETCカードを挿入しないと、 20秒後にアンテナに内蔵しているスピーカーから 「ピー カードが挿入されていません」と案内します。(お買い上げ時の設定)

#### **1**ETCカードが挿入されている場合は、取り出す。

#### **2** (履歴ボタン)を押す。

- ●車載器管理番号を案内します。
- **3**10秒以内に、案内を確認しながら、 ■■(履歴ボタン)を2回押す。
	- ●押すごとにモードが切り換わります。

型式登録番号を案内

未挿入警告設定モード

### **4**10秒以内に (音量ボタン)を押す。

●押すごとに設定が切り換わります。

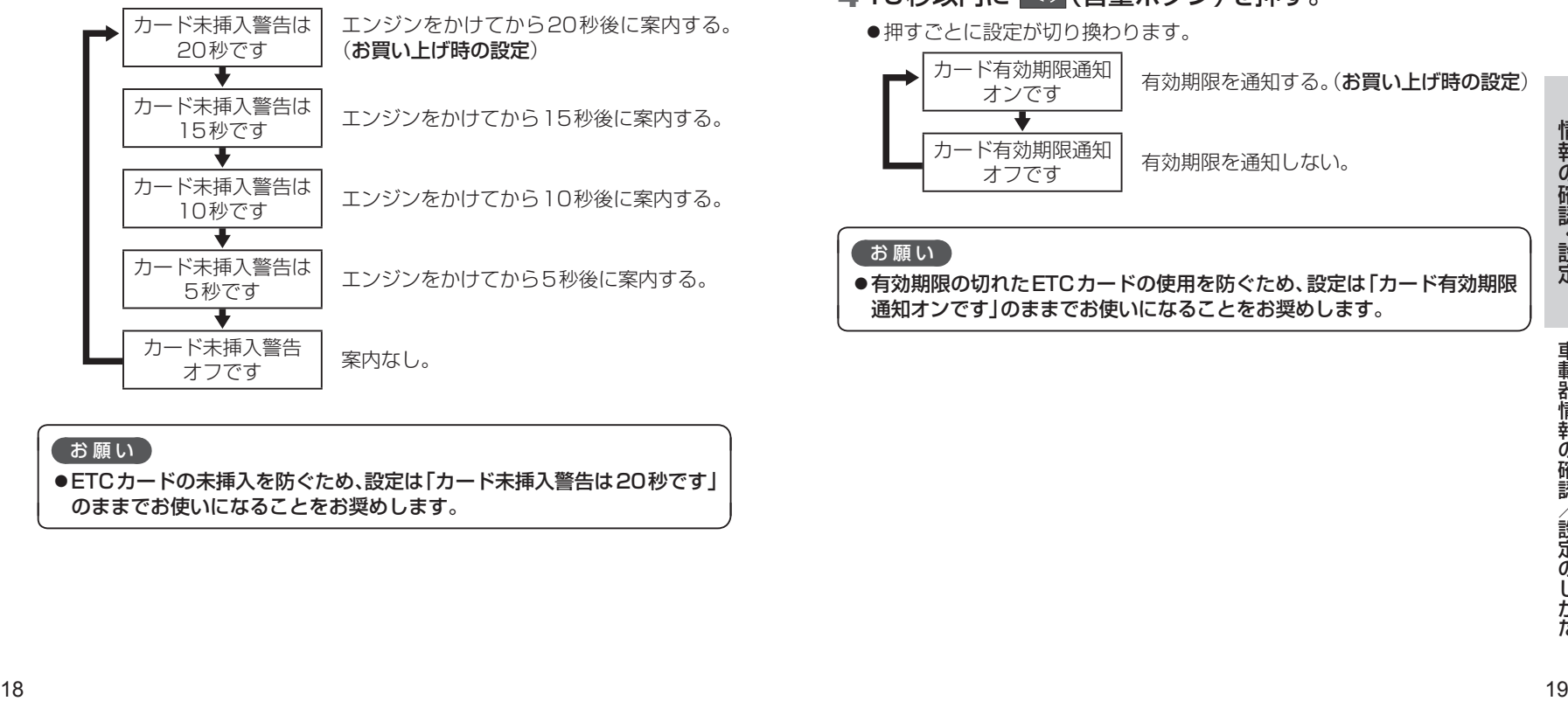

#### お願い ●ETCカードの未挿入を防ぐため、設定は「カード未挿入警告は20秒です」 のままでお使いになることをお奨めします。

#### **カード有効期限通知の設定を変更する**

●ETCカードを挿入すると、アンテナに内蔵しているスピーカーから 「ポーン ETCカードが挿入されました カード有効期限は○○年○○月です」 と案内します。(お買い上げ時の設定)

### **1**ETCカードが挿入されている場合は、取り出す。

#### **2** (履歴ボタン)を押す。

- ●車載器管理番号を案内します。
- **3**10秒以内に、案内を確認しながら、 ■■(履歴ボタン)を3回押す。
	- ●押すごとにモードが切り換わります。

型式登録番号を案内 未挿入警告設定モード

カード有効期限通知設定モード

### **4**10秒以内に (音量ボタン)を押す。

●押すごとに設定が切り換わります。

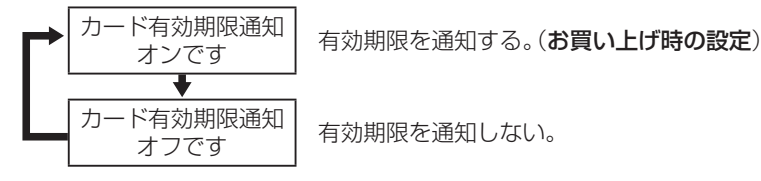

#### お願い

●有効期限の切れたETCカードの使用を防ぐため、設定は「カード有効期限 通知オンです」のままでお使いになることをお奨めします。

### 車載器情報の確認/設定のしかた

### **エラー履歴を聞く**

●アンテナに内蔵しているスピーカーから、路側アンテナとの通信時に発生 した、エラーコードの履歴を聞くことができます。

#### **1**ETCカードが挿入されている場合は、取り出す。

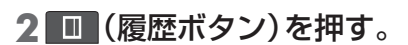

●車載器管理番号を案内します。

#### **3**10秒以内に、案内を確認しながら、 ■■(履歴ボタン)を4回押す。

●押すごとにモードが切り換わります。

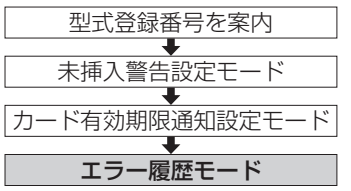

- **4**10秒以内に (音量ボタン)を押す。
	- ●エラー履歴がある場合

最新のエラー履歴を、「エラー履歴×× エラー○○|と案内します。 (音量ボタン)を押すごとに、エラー履歴を新しい順に10件まで案内 します。

●エラー履歴がない場合

「エラー履歴ありません」と案内します。